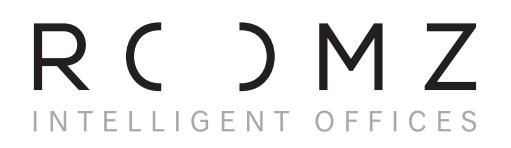

**ROOMZ DISPLAY ENDUSER MANUAL** 

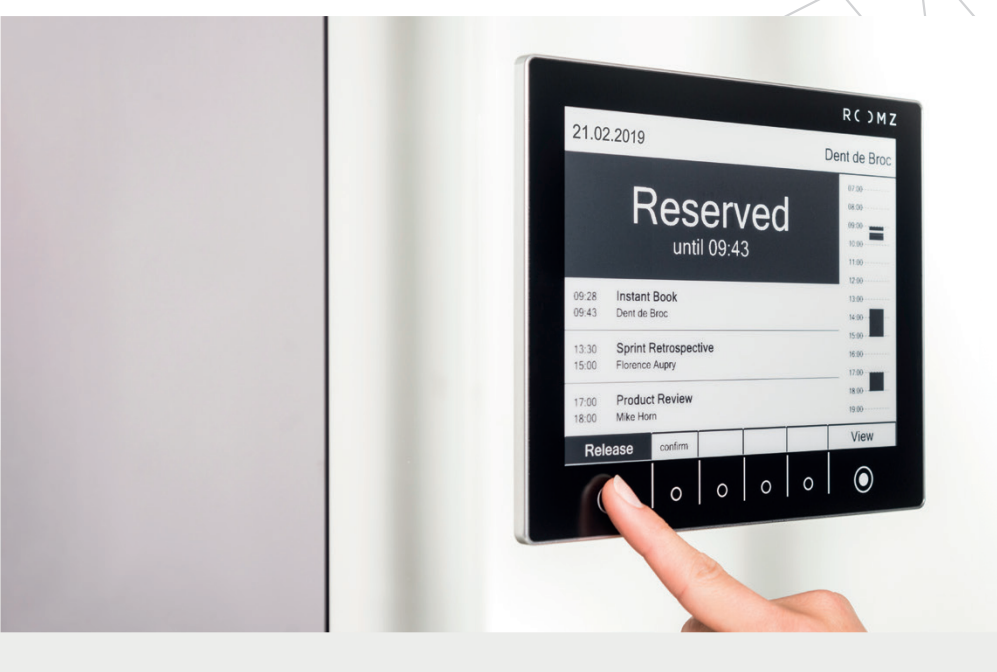

## **Efficiently manage your workspaces**

ROOMZ will help you to work and collaborate more efficiently. It brings the booking information right next to the meeting room.

i *Most of this manual assumes that your administrator enabled the interactive features of ROOMZ Display.*

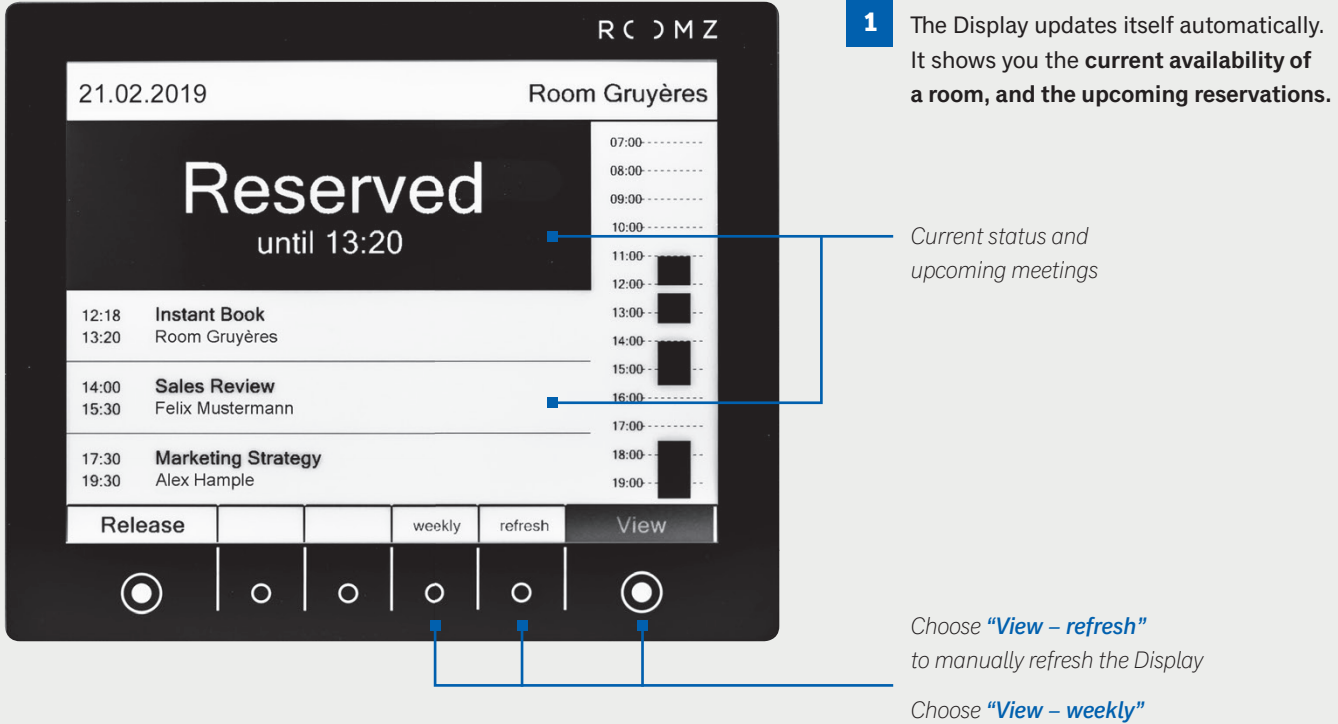

*to switch to the weekly view*

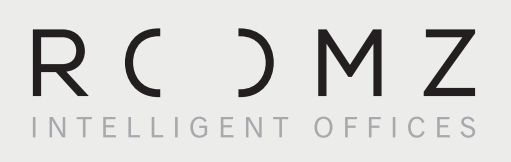

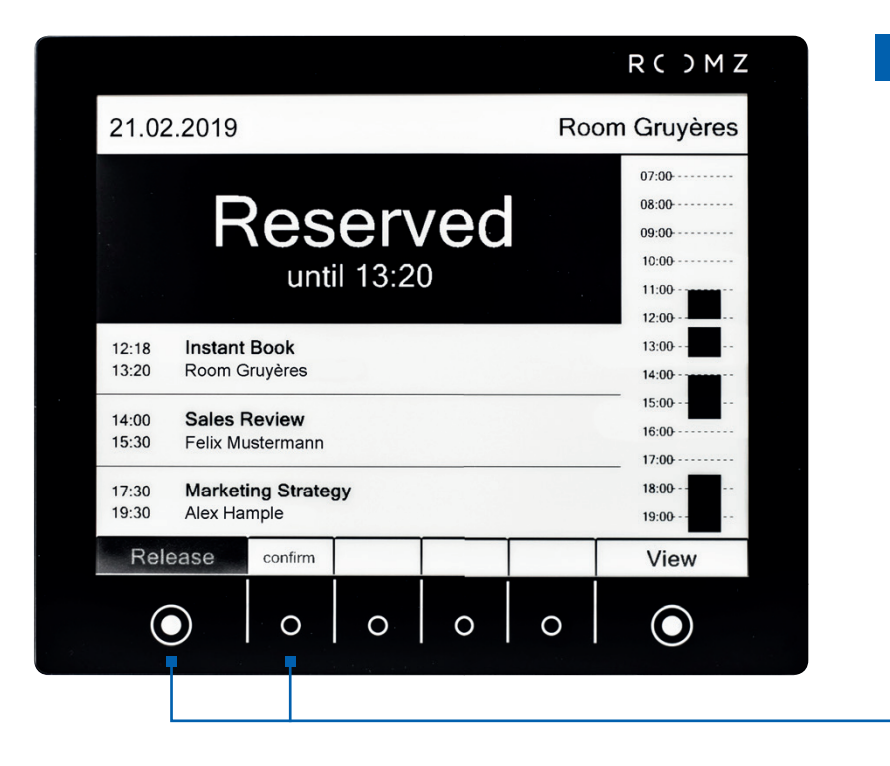

**2** You can **release a room** if your meeting ends earlier than expected, using the interactive features of the Display. **Press "Release", followed by "confirm".**

> *Press* "Release" *followed by* "confirm" *to manually release the meeting room. The agenda of the meeting room and the image on the Display will both be updated.*

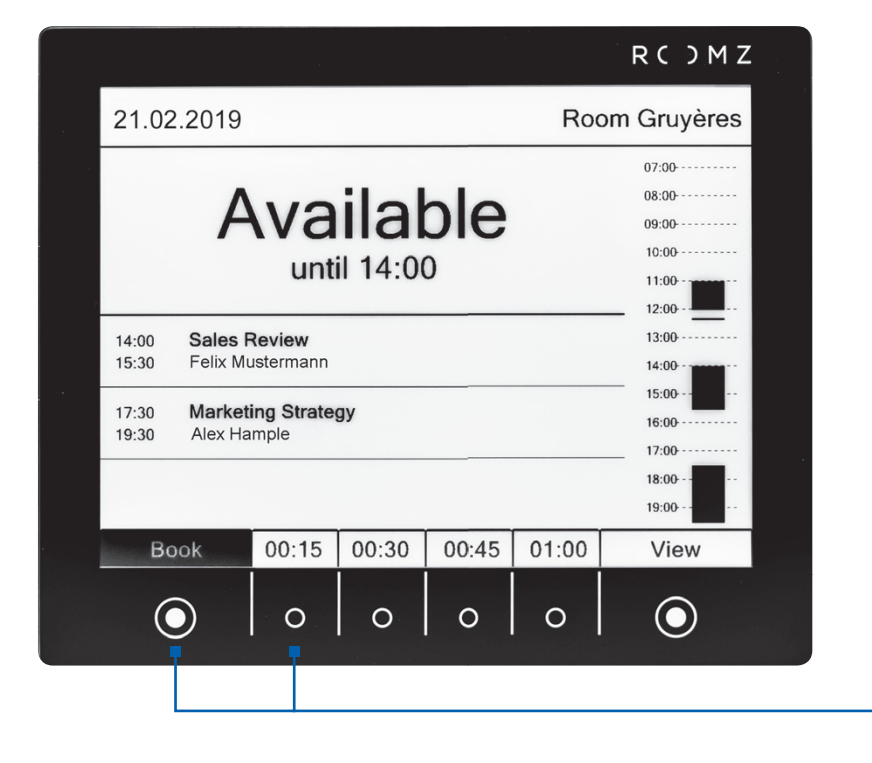

**3** You can also **spontaneously book an available room. Press "Book" and choose the duration of the meeting**. The booking system will be updated accordingly.

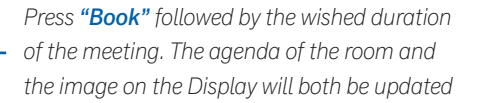